## **Soporte Técnico Remoto**

- 1. Si no nos ha contactado, puede hacerlo por cualquiera de estas vías:
- en **MSN Messenger** como: soporte@sistemaslight.com
- en como: sistemaslight.com
- Descargue el componente de acceso remoto: Dando click aquí Debe permitir la descarga, ejecución y conexión del componente
- Una vez conectado el componente le mostrará 2 datos que debe dar al técnico de SistemasLight:
- ID de sesión
- Contraseña
- **\*Para su seguridad ambos datos serán distintos en cada sesión**

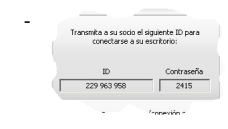